## Fichier:Arrosage automatique avec Arduino 1.PNG

```
#include <math.h>
#define LIGHT SENSOR AO
                                            // Déclaration de la broche d'entrée de thermomètre
int sensorPin = A5;
double Thermistor(int RawADC) //Calcul température du capteur correspondant
\{double Temp;
    Temp = log(10000.0 * ((1024.0 / RawADC - 1)));Temp = 1 / (0.001129148 + (0.000234125 + (0.0000000876741 * Temp * Temp )) * Temp );
                                      // conversion de degrés Kelvin en °C
    Temp = Temp - 227.15;return Temp;
\overline{\phantom{a}}int PinNumeriqueHumidite=2; // Broche Numérique mesurant l'humidité
int humidite;
void setup()
\{//Connexion série à 9600 baud
 Serial.begin (9600);<br>pinMode(10, OUTPUT); //Pin 10 en entrée numérique de la pompe
 Serial.begin (9600);
  pinMode(PinNumeriqueHumidite, INPUT);
                                               //Pin 3 en entrée numérique du capteur humidité
\overline{\phantom{a}}void loop()
\vert
```

```
Taille de cet aperçu :800 × 439 pixels.
```

```
d'origine (1 157 × 635 pixels, taille du fichier : 36 Kio, type MIME : image/png)
Fichier téléversé avec MsUpload on Arrosage_automatique_avec_Arduino
```
## Historique du fichier

Cliquer sur une date et heure pour voir le fichier tel qu'il était à ce moment-là.

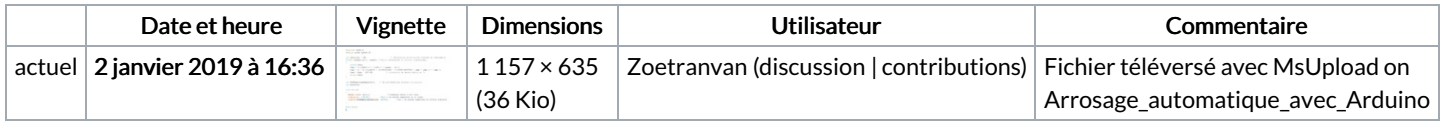

Vous ne pouvez pas remplacer ce fichier.

## Utilisation du fichier

Les 2 pages suivantes utilisent ce fichier :

Arrosage [automatique](https://wikifab.org/wiki/Arrosage_automatique_avec_Arduino) avec Arduino Arrosage [automatique](https://wikifab.org/wiki/Arrosage_automatique_avec_Arduino/fr) avec Arduino/fr

## Métadonnées

Ce fichier contient des informations supplémentaires, probablement ajoutées par l'appareil photo numérique ou le numériseur utilisé pour le créer. Si le fichier a été modifié depuis son état original, certains détails peuvent ne pas refléter entièrement l'image modifiée.

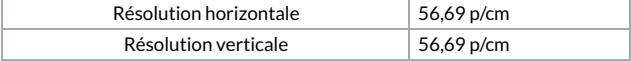